# **Motion Graphics with After Effects High School NYC**

In this summer class, high schoolers will learn motion graphics design fundamentals in After Effects.

Group classes in NYC and onsite training is available for this course. For more information, email **[corporate@nobledesktop.com](mailto:corporate@nobledesktop.com)** or visit: <https://www.nobledesktop.com/classes/animation-with-after-effects-nyc>

# **Course Outline**

# **Section 1**

#### **Social Media Ad: Assembling the Assets**

- Creating a Composition
- Importing Media  $\bullet$
- Organizing the Project panel  $\bullet$
- Working with Layers in a Composition (Timeline)  $\bullet$
- Transform Properties: Position, Scale, & Rotation

#### **Social Media Ad: Adding Audio & Animating Position**

- Working with Audio
- Animating Transform Properties such as Position
- Adding Easing  $\bullet$
- Swapping Out Layer Content While Keeping Keyframes  $\bullet$

#### **Social Media Ad: Adding Text & Layer Styles**

- Adding Text  $\bullet$
- Adding Layer Styles: Drop Shadow & Stroke

# **Section 2**

### **Social Media Ad: Video Layers & Parenting**

- Adding Video  $\bullet$
- Slowing Down Video (Slowmo)  $\bullet$
- Animating Multiple Layers Simultaneously with Parenting  $\bullet$

# **Social Media Ad: Animating Opacity & Audio/Video Fades**

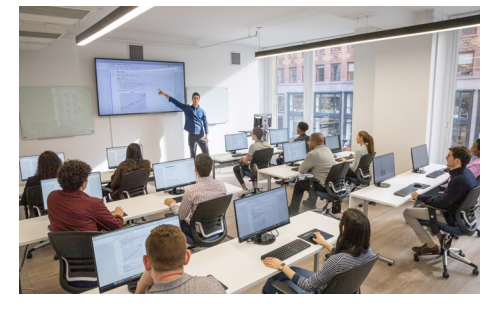

[hello@nobledesktop.com](mailto:hello@nobledesktop.com) • (212) [226-4149](tel:+1-212-226-4149)

- Animating Opacity
- Adding Audio & Video Fades  $\bullet$
- Changing Work Area & Composition Duration  $\bullet$
- Copying & Pasting Keyframes  $\bullet$
- Creating a Vignette Effect with a Mask  $\bullet$

#### **Social Media Ad: Exporting Files**

- Using Adobe Media Encoder
- Exporting Files  $\bullet$
- Media Encoder vs. Render Queue

#### **Logo Animation**

- Working with Adobe Illustrator Files
- Making a Dummy Comp Before Importing  $\bullet$
- Organizing the Timeline: Color Labels & Shy Layers  $\bullet$
- Animating Transform Properties: Scale, Position, & Opacity  $\bullet$
- Animating Multiple Layers Together  $\bullet$
- Creating Staggered & Sequential Animations  $\bullet$
- Exporting Transparent Video  $\bullet$

# **Section 3**

#### **Creating an Infographic Animation**

- Working with Adobe Illustrator Files
- Converting Illustrator Layers into Native Shape Layers  $\bullet$
- Trim Paths

#### **Masks & Track Mattes**

- Adding Masks to Layers
- Using Track Mattes  $\bullet$
- Adding Effects  $\bullet$

#### **Animating Text Layers**

- Creating & Editing After Effects Text
- Animating with Text Animators

## **Section 4**

#### **Nested Compositions**

- Combining Nesting Compositions
- Adding Audio
- Adding Motion Blur  $\bullet$

#### **Title Animation: Multiple Text Animators**

- Animating With the Linear Wipe Effect
- Applying Multiple Text Animators
- Saving Text Animation Presets

#### **Title Animation: Write-On Text Effect**

Creating a Write-On Text Effect

# **Section 5**

### **Introducing 3D Layers, Lights, & Cameras**

- Moving Layers in 3D Space
- Working with Cameras
- Working with Lights

### **Animating 3D Layers & Depth of Field**

- Animating Layers in 3D Space
- Adding Depth of Field

### **Medical Animation: Working with Video & Audio**

- Working with Video
- Working with Audio
- Looping Video & Audio

# **Section 6**

### **Medical Animation: Motion Paths & Expressions**

- Creating Curved Motion Paths
- Looping an Animation with Expressions
- Working with Essential Properties  $\bullet$
- Adding Motion Blur to a Nested Comp

### **Motion Tracking**

- Point Tracking
- Motion Tracking
- Null Object Layers
- Working with Multiple Trackers
- Importing After Effects Comps